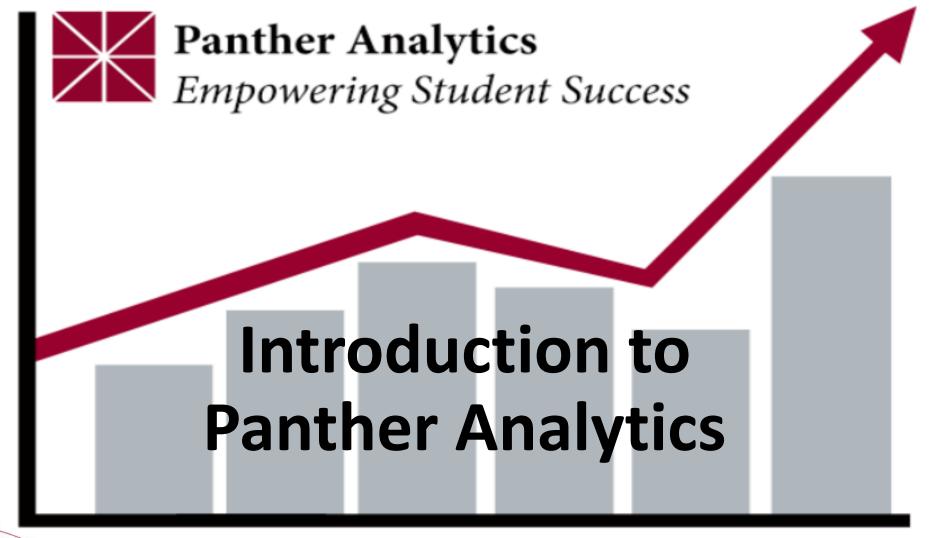

Presented by: Marisol Arredondo Samson (CIRO), Robert Pankey (CIRO), Kristin Dressner (IS&T), Sharlene Heard (Finance), & Ming Wright (HR)

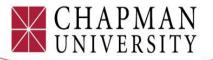

# What is Panther Analytics?

A reporting platform that uses Chapman University data to equip staff, faculty and administrators with access to up-to-date reports and data needed for day-to-day work-related activities, planning and informed decision making.

Blackboard Analytics (Data Warehouse) + Pyramid Analytics (Tool for Reporting) = Panther Analytics

> **PA TEAM:** Provost's Office, CIRO, Registrar, Admissions, Financial Services, FA, HR and IS&T

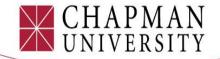

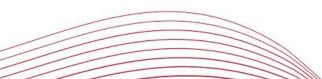

# **Panther Analytics Data Sources**

Core Data Systems: PeopleSoft ERP

- Campus Solutions
- Human Capital Management (HCM-HR)
- Finance

...More to come!

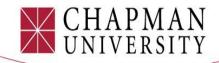

# **Advantages of Panther Analytics**

- •Up to the day data (6am update each morning)
- Combines data from core systems
- Supports informed decision making
- •Controlled by you, the user...
- User-friendly
- •Available 24/7

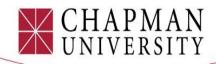

# Panther Analytics Initiative at Chapman University

- Project began Summer 2016
- Spring 2017 "Deans" Storyboard Rollout
- Fall 2018 Panther Analytics 2.0 → Campus, HR and Finance reports/Web interface

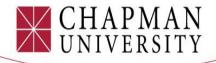

# Value of Panther Analytics Data

Chapman's University data is valuable!

- •Without it we wouldn't be able to operate
- •With it, we are better able to track the past and to predict the future
- Make better decisions for assisting our students
- Provide insights into the performance of our schools and colleges

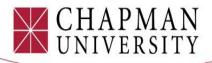

# Census/Official Data vs Current Data in Panther Analytics

It is important to be aware of what type of data are in the reports:

- •Census data are the official snapshot to be used for official reporting and marketing
- Most Panther Analytics data are updated daily and, while useful for decision making, operational tasks and informal reports, they should <u>not</u> be used for official reporting or marketing

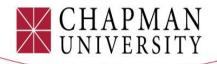

# Citing Daily Updated Data in Panther Analytics

- •Internal reports (e.g., Program Review)
  - Source
  - Date

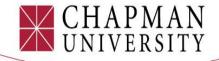

# FERPA

Access and use only the data needed

- "Need to know" includes, but is not limited to, the need to improve services for faculty, staff, students, and other constituents of CU and in particular, your academic unit
- Contacts or mailings are restricted to those students within the college/school or department that you represent

Panther Analytics contains information that should be shared and stored with care.

- Directory Information examples: name, address, etc.
- More sensitive examples: GPA, gender, ID race/ethnicity, etc.

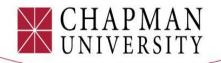

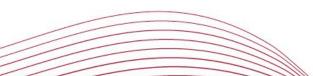

## Data Risk Classifications at Chapman University

- •LOW Risk
- MODERATE Risk  $\rightarrow$  Panther Analytics
- •HIGH Risk

<u>https://www.chapman.edu/campus-</u> <u>services/information-systems/security/data-risk-</u> <u>classification.aspx</u>

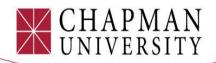

# Low Risk Data

LOW Risk - Public

MODERATE Risk

k HIGH Risk

- The data is intended for public disclosure
- The loss of confidentiality, integrity, or availability of the data or system would have no adverse impact on our mission, safety, finances or reputation. Examples:
  - Published Research data (at data owner's discretion)
  - Information authorized to be available on or through Chapman's website without Chapman ID authentication
  - Policy and procedure manuals designated by the owner as public
  - Job postings
  - Information in the public domain
  - Publicly available campus maps

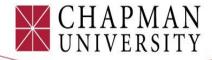

# Moderate Risk Data

LOW Risk - Public

MODERATE Risk

HIGH Risk

- The data is not generally available to the public
- The loss of confidentiality, integrity or availability of the data or system could have a mildly adverse impact on our mission, safety, finances or reputation. Examples:
  - Unpublished research data (at data owner's discretion)
  - Student records and admission applications
  - Faculty/staff employment applications, personnel files, benefits, salary, personal contact information
  - Non-public Chapman policies and policy manuals
  - Non-public contracts
  - Chapman internal memos and email, non-public reports, budgets, plans, financial info
  - University and employee ID numbers
  - Engineering, design, and operational information regarding Chapman infrastructure

#### ACCESS TO PA REQUIRES USERS TO BE ON THE CHAPMAN NETWORK.

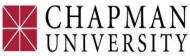

# **High Risk Data**

LOW Risk - Public

MODERATE Risk

**HIGH Risk** 

- Protection of the data is required by law/regulation
- Chapman is required to self-report to the government and/or provide notice to the individual if the data is inappropriately accessed
- The loss of confidentiality, integrity, or availability of the data or system could have a significant adverse impact on our mission, safety, finances, or reputation.
   Examples:
  - Health Information, including Protected Health Information
  - Health Insurance policy ID numbers
  - Social Security Numbers
  - Credit card numbers
  - Financial account numbers
  - Export controlled information under U.S. laws
  - Driver's license numbers
  - Passport and visa numbers
  - Donor contact information and non-public gift information
  - Information required to be kept confidential by a Non-Disclosure Agreement or terms of a contract

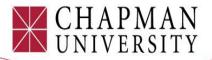

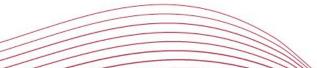

# Sharing and Storing Data: Good Practices

#### **Certfied Use of Chapman Software Products**

See products listed in the chart below for a definition of their certified for use for various levels of sensitive data. If marked as "*tbd*" then we are still determining how to classify it.

| PRODUCT       | HIGH RISK DATA | MODERATE RISK DATA | LOW RISK DATA |
|---------------|----------------|--------------------|---------------|
| Dropbox       | tbd            | ~                  | ~             |
| OneDrive      | tbd            | tbd                | ~             |
| Google Drive  | tbd            | ~                  | ~             |
| Network Share | ~              | ~                  | ~             |
| CrashPlan     | ~              | ~                  | ~             |

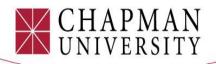

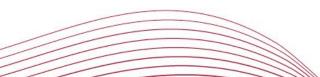

I've got your back!

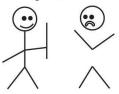

# Vignette 1: Erik and Jayna

Jayna is Erik's boss. Jayna tells Erik to obtain the student email addresses for Fermentation Science minors. Erik downloads a report from Panther Analytics and saves it as a spreadsheet on his desktop. Jayna says, "email me the student contacts when you have them, I need to let them know about some special course offerings." What is Erik's next step?

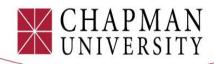

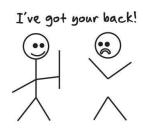

# Vignette 2: Professor M's Lecture

Professor M is giving a presentation on a career opportunity this Thursday night. She wants to invite all students in her school. The event has been scheduled in Chapman's event calendar, but it was too late to publicize. She is worried that not many students will attend. She knows you have access to the Panther Analytics student contact list. What should you do?

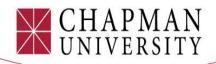

# Answer Business Questions with Panther Analytics

- •How many students do I have? Who are they?
- •How full are my classes?
- How are they doing in school?
- •Can I hire that student with the funds I have available?
- Has that invoice been paid?
- Can I approve that vacation request?

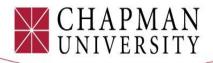

# Why did you sign up for PA Training?

What type of data do you need on a regular basis?

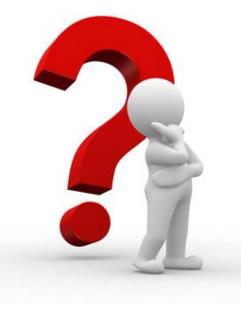

What type of data would make your job easier if you could access anytime?

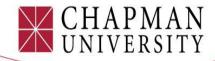

# **Accessing Panther Analytics**

♠ » Campus Services » Information Systems & Technology » Software » Panther Analytics

### • Navigate to: <u>www.chapman.edu/</u> <u>pantheranalytics</u>

• Click on a report

### •Log in

| Windows Security |                                                                                                    |
|------------------|----------------------------------------------------------------------------------------------------|
|                  | fice.chapman.edu is asking for your user name and<br>server reports that it is from bioffice.chapman.edu. |
|                  | User name Password Remember my credentials                                                                |
|                  | OK Cancel                                                                                                 |

#### Data Use

Data derived from the Panther Analytics reports are for **internal use only** and should NOT be reported to outside agencies. Panther Analytics reports are updated once a day and currently do not populate with official census data. Only census data should be used for external reporting. Census data can be found in the Institutional DataMart or by contacting Chapman's Institutional Research Office (CIRO).

#### About Panther Analytics

Panther Analytics is a reporting platform that uses Chapman University data from PeopleSoft Finance, PeopleSoft HCM, and PeopleSoft Campus Solutions. Panther Analytics aims to equip our administrative community with the tools and the data to be better informed and make better decisions.

#### **Panther Analytics**

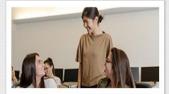

#### **Students in Programs**

Student Enrollment » Enrolled Student Contact List » See all Students in Programs reports »

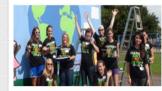

#### Admissions

Admissions Funnel » Deposit List » See all Admissions Reports »

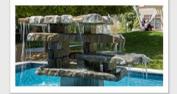

#### Finance

Finance » Budget » See all Finance reports »

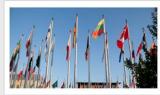

**Diversity & Inclusion** 

Student Plan Diversity » See all Diversity & Inclusion reports »

### Full-screen works best.

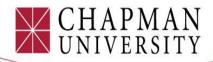

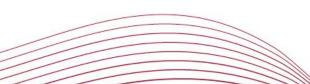

# **Navigating PA**

### **Back to Panther Analytics**

# Return to the PA landing page (chapman.edu/pantheranalytics)

Enrollment Counts Enrollment by Plan Enrollment Trends Demographic Profile

When a storyboard includes multiple reports they are listed as tabs across the top of the page.

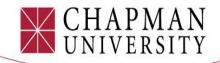

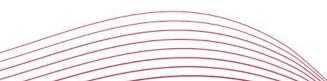

# **PA Storyboard Filters**

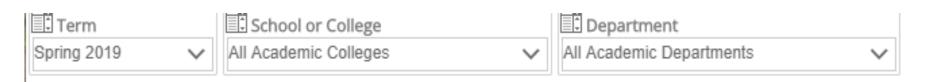

Filters allow you to narrow data to particular terms, groups of people, accounts, etc. In most cases, the values you select will carry over between reports within the same storyboard.

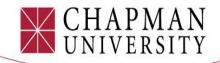

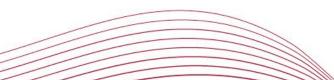

# **PA Reset Button**

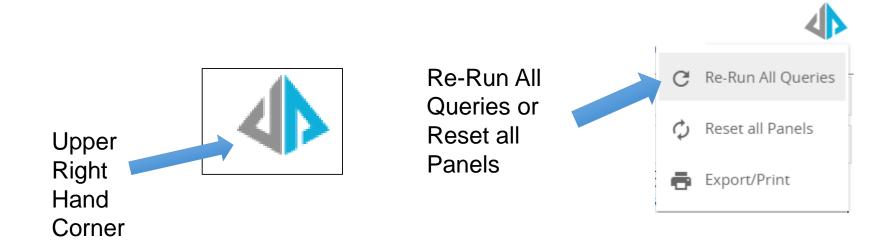

Update May 2019: The reset buttons in the menu will sometimes rerun the data with the slicer selections you already made and may not reset the slicers. If you need to reset the slicers, you can click "Back to Panther Analytics" and open the story board again.

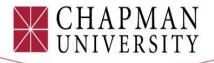

# **Practice 1**

Open the "Student Enrollment" storyboard.

- 1. How many graduate students were enrolled in the College of Educational Studies in Spring 2018?
- 2. How many Asian females were enrolled in Spring 2018?
- 3. How would you describe the enrollment trend for the computer science major?

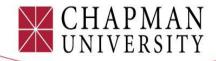

# **Practice 2**

Open the "Degree Completions-School/Dept/Plan" storyboard.

- 1. How many minors did the College or Arts, Humanities, and Social Sciences (Wilkinson) award in 2017-18?
- 2. What is the predominant major (in terms of degrees awarded) in the Conservatory of Music (Music Dept.)?
- 3. Do students in any Coll. of Health & Behavioral Sci. (Crean) programs seem to struggle with completing their degrees on time?

. Take five minutes to explore information for your school/dept. Find anything interesting or surprising?

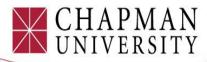

# **SSRS List Generation Reports**

Most Panther Analytics reports are visual aggregate reports like we have viewed so far. Some, though, are designed to provide you with lists for download to Excel.

To generate a list select values for the filters you are presented then click the "View Report" button in the upper right-hand corner.

| Term       | Spring 2018 | T    | College <select a<="" th=""><th>Value&gt;</th><th>•</th><th></th><th></th><th>View Report</th></select> | Value>       | •        |   |  | View Report |
|------------|-------------|------|----------------------------------------------------------------------------------------------------|--------------|----------|---|--|-------------|
| Department |             | ~    | Career                                                                                                  | ×            |          |   |  |             |
| PlanType   |             | ~    | Plan                                                                                                    | <b>v</b>     |          |   |  |             |
|            |             |      |                                                                                                    |              |          |   |  |             |
|            |             |      |                                                                                                    |              |          |   |  |             |
|            |             |      |                                                                                                    |              |          |   |  |             |
|            |             | //// |                                                                                                    | $\searrow C$ | НАРМА    | Ν |  |             |
|            |             |      |                                                                                                    | ΤŪ           | NIVERSIT | Ŷ |  |             |

# **Downloading SSRS Lists**

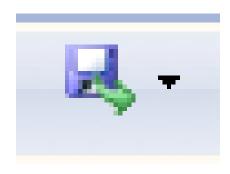

- 1. Click this button after your list is created to download.
- 2. Select "Excel"
- 3. Choose where you would like your file downloaded to and click "Save"

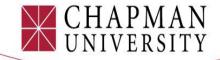

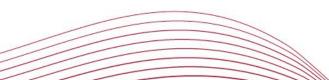

# Can I hire this student? Student Worker Storyboard

#### Hourly Student Workers

|                                        |                                    |                                |                    | Fiscal Year / Measures |  |
|----------------------------------------|------------------------------------|--------------------------------|--------------------|------------------------|--|
| Employee                               | Position by Number                 | Pay Group                      |                    | Oct 2018               |  |
|                                        |                                    |                                |                    | Hourly Rate            |  |
| 01 1 1 1 1 1 1 1 1 1 1 1 1 1 1 1 1 1 1 | 00001575 - (Stud Tutor)            | Students - Academic Year (STA) | Tostado, Christine | \$11.00                |  |
| Student A (emplid 1234567)             | 00002880 - (Stud Lead Coordinator) | Students - Academic Year (STA) | Tostado, Christine | \$13.00                |  |
| Student B (emplid 1234568)             | 00001575 - (Stud Tutor)            | Students - Academic Year (STA) | Tostado, Christine | \$11.00                |  |
|                                        | 00001783 - (Stud Asst FWS)         | Students - Academic Year (STA) | Ruby, Jennifer     | \$11.00                |  |

|                            |                          |                  | Fiscal Year / Measures     |  |
|----------------------------|--------------------------|------------------|----------------------------|--|
| Employee                   | Position by Number       | FWS Award Status | Oct 2018                   |  |
|                            |                          |                  | FWS Annual Accepted Amount |  |
| Student B (emplid 1234568) | 001783 - (Stud Asst FWS) | Accepted (A)     | \$3,000.00                 |  |
|                            | 003289 - (Stud Asst FWS) | Accepted (A)     | \$3,000.00                 |  |

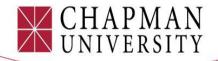

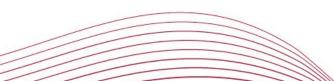

# Where are the students working? Student Worker Storyboard

#### Graduate Assistantships

| ervisor and Positio | n                                                                                                    |                                         |                        |
|---------------------|----------------------------------------------------------------------------------------------------|-----------------------------------------|------------------------|
|                     | Employee                                                                                                    | Position by Number                      | Fiscal Year / Measures |
| Supervisor Name     |                                                                                                    |                                         | Oct 2018               |
|                     |                                                                                                    |                                         | Headcount              |
|                     | Student C (emplid 1234569)                                                                                           | 00002615 - (Graduate Research Asst I)   | 1                      |
| Dressel, Justin     |                                                                                                    | 00002846 - (Graduate Research Asst I)   | 0                      |
|                     |                                                                                                    | 00002846 - (Graduate Research Asst I)   | 1                      |
|                     | Student E (emplid 1234571)<br>Student F (emplid 1234572)<br>Student G (emplid 1234573)<br>Student H (emplid 1234574) | 00003009 - (Graduate Research Asst III) | 1                      |
| El-Askary, Hesham   |                                                                                                    | 00002779 - (Graduate Teaching Asst III) | 1                      |
|                     |                                                                                                    | 00002779 - (Graduate Teaching Asst III) | 1                      |
|                     |                                                                                                    | 00003379 - (Graduate Course Asst)       | 1                      |
|                     | Student I (emplid 1234575)<br>Student J (emplid 1234576)                                                             | 00001299 - (Graduate Teaching Asst III) | 1                      |

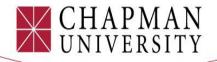

# Finance & Payroll Storyboards

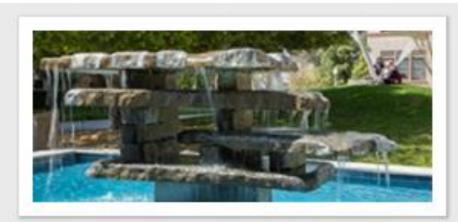

Finance

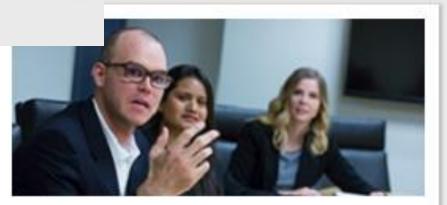

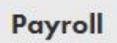

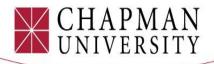

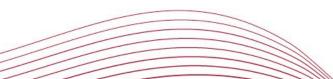

# Feedback/Comments?

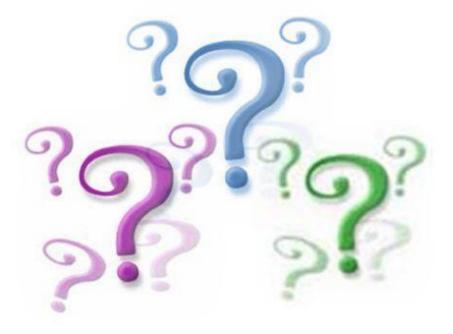

Click to add text

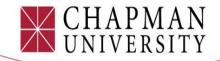

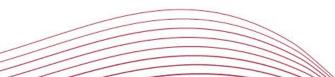

# Thank you and Reminders

You were granted access to PA using a training account. For training purposes, you may have been allowed access to some features today you may not be able to access back at your desk.

For access to the Finance, HR, and Payroll storyboards in Panther Analytics you will need to open a ticket with the Service Desk by emailing <u>servicedesk@chapman.edu</u> and indicate which storyboards you are interested in accessing. Supervisor approval will be required to access these storyboards.

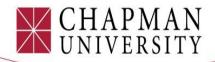